# **Constructing and Using Pearson Symbol Code Indexes (PSCI)**

*cP7*

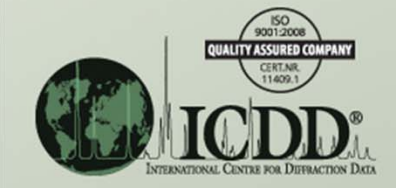

## Introduction

A PSCI can be used for (but is not limited to): (a) Identifying possible prototype structure types for an unknown material, (b) Comparing isotypical phases, their lattice parameters and chemistries.

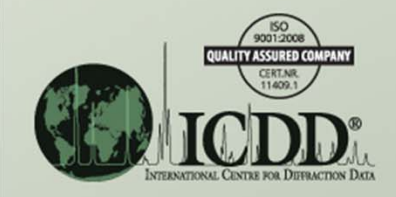

#### **Notes**

- For this, and all metals and alloys problems, please use the empirical formula (it is alphabetized) and the *Crystal Data cell* (ensures that all lattice parameters and axial ratios are from <sup>a</sup> standard cell).
- In the following search results, the numeric in *Pearson* is the number of atoms in the unit cell and not the number of crystallographic sites. Hence, this is the Pearson Symbol Code (PSC) and not necessarily the Pearson Symbol (PS).

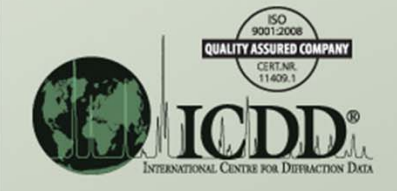

### **Notes** *continued*

- The *LPF Prototype Translation Table* (reference 2) provides <sup>a</sup> cross‐reference between older and current Metals, Alloys and Related Phases (M&A) Subfile's prototype structures and will be useful to the analyst.
- In each of the following examples, the analyst constructs a PSC index that reflects the requirements of the crystal system, be it as simple as cubic or as complex as anorthic (triclinic).

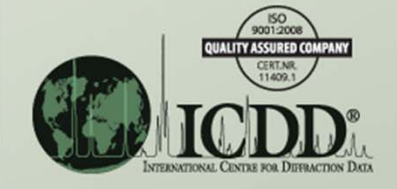

#### Example cP7

• Construct a Pearson Symbol Code index for metals and alloys phases having <sup>a</sup> Pearson Symbol Code (PSC) <sup>=</sup> cP7.

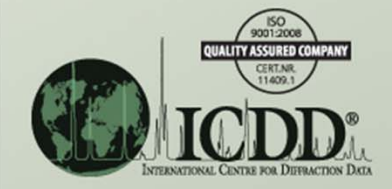

• Click on the *Structures* tab and under *Construct Pearson Symbol Code*, select:

- *Crystal Symmetry* <sup>=</sup> Cubic,
- *Lattice Centering* <sup>=</sup> Primitive, and
- *Atom Count* <sup>=</sup> 7 *to* 7.

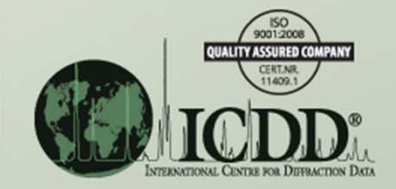

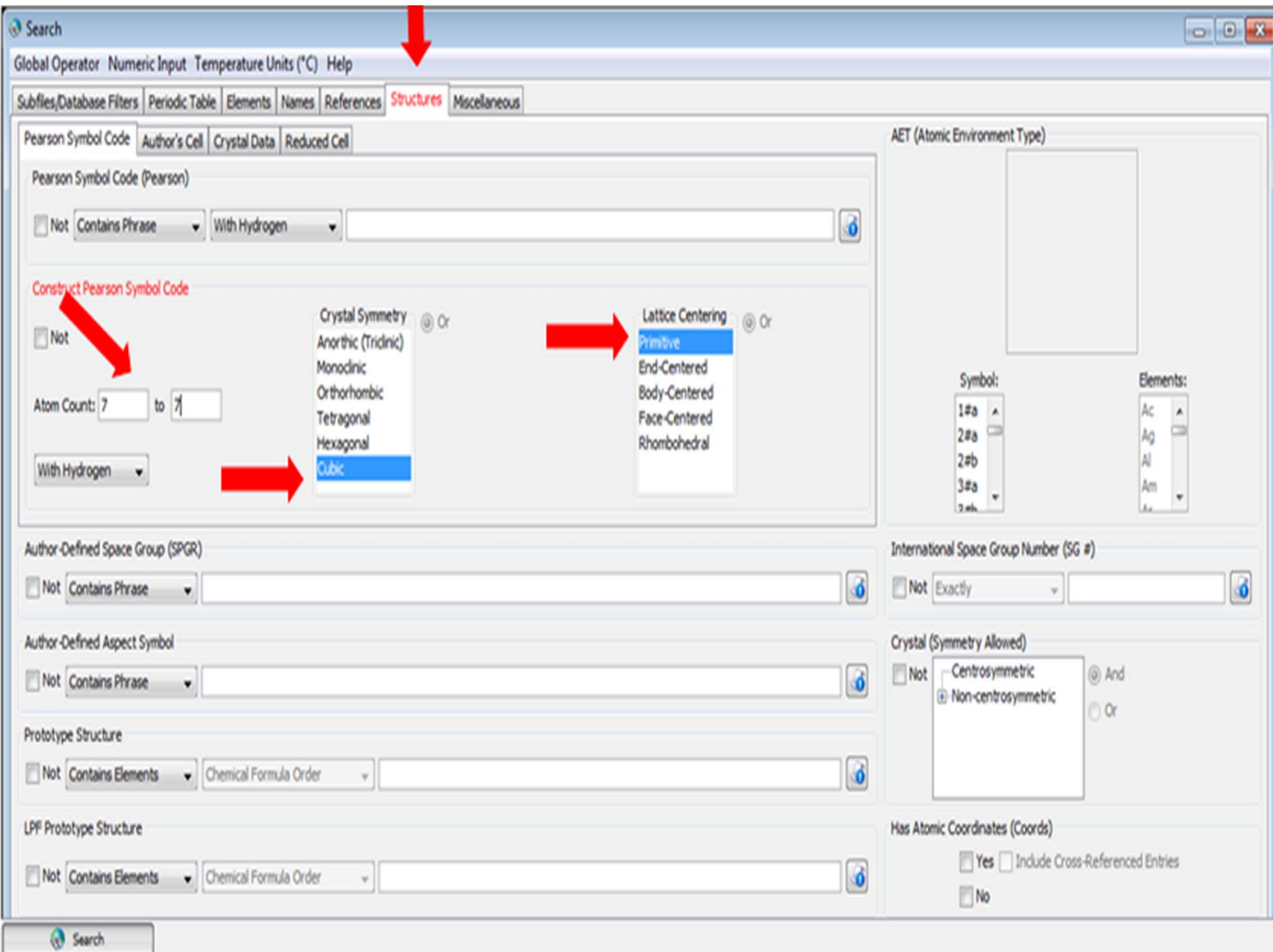

- Click on the *Subfiles/Database Filters* tab and under *Subfile/Subclass* and select *Metals & Alloys*.
- Click on *Search*.

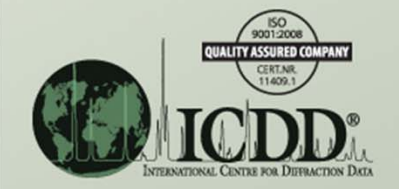

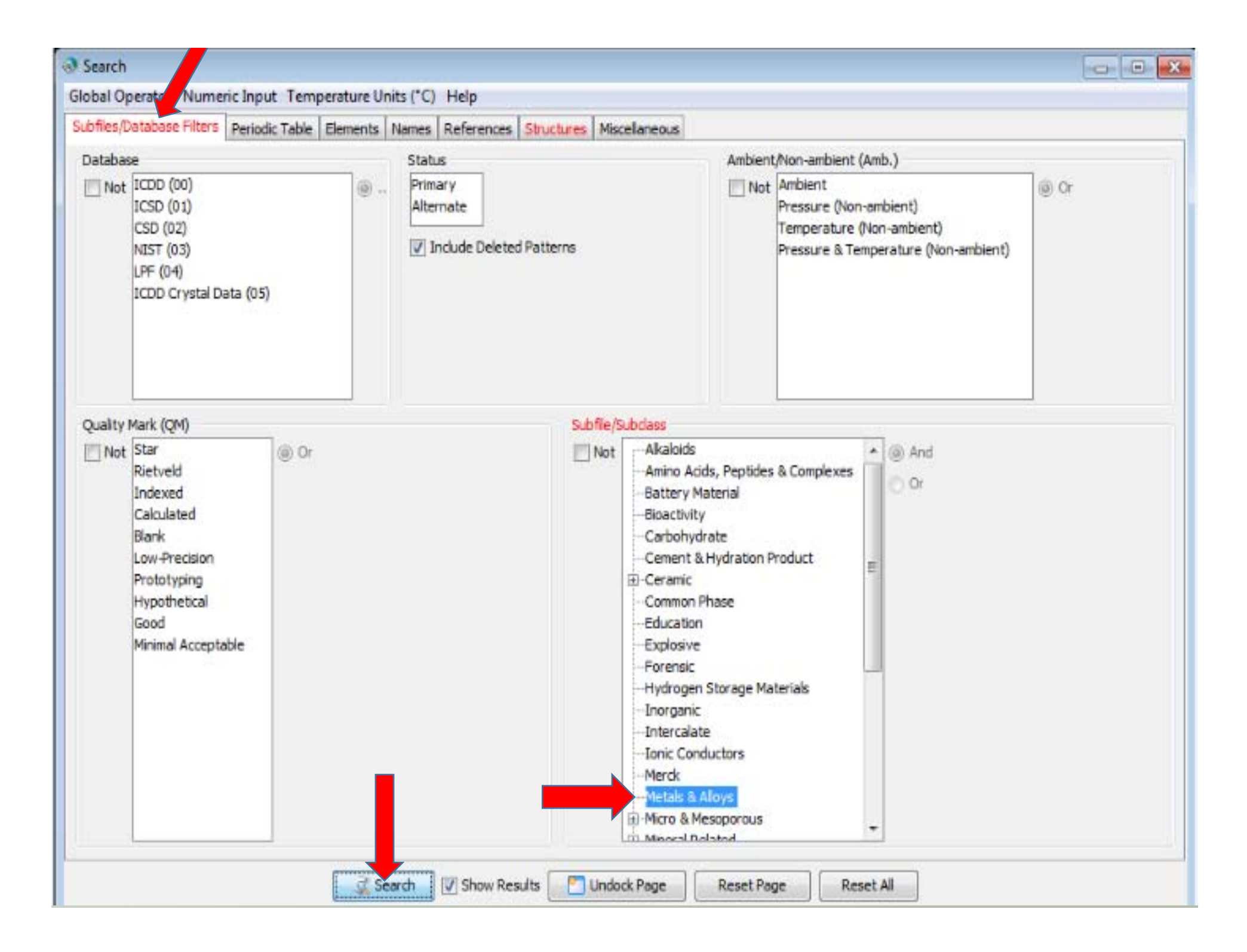

- Click on *Edit* and then *Preferences* and put the *Results* list in a PSC index form by arranging the columns left‐ to‐right as shown below.
	- *Pearson*
	- *Empirical Formula*
	- *Prototype Structure (Alpha Order)*
	- *LPF Prototype Structure*
	- *SG#*
	- *XtlCell <sup>a</sup>*
	- *PDF #*
	- *QM*
- Click on *Apply* and then *OK.*

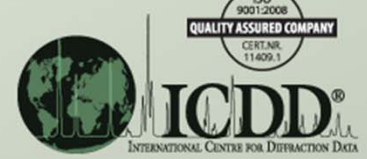

#### Results - {Subfile/Subclass (Metals ...

File Edit Fields Results Similarity Index Help

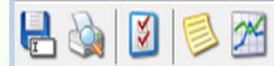

Results (421 of 340,653)

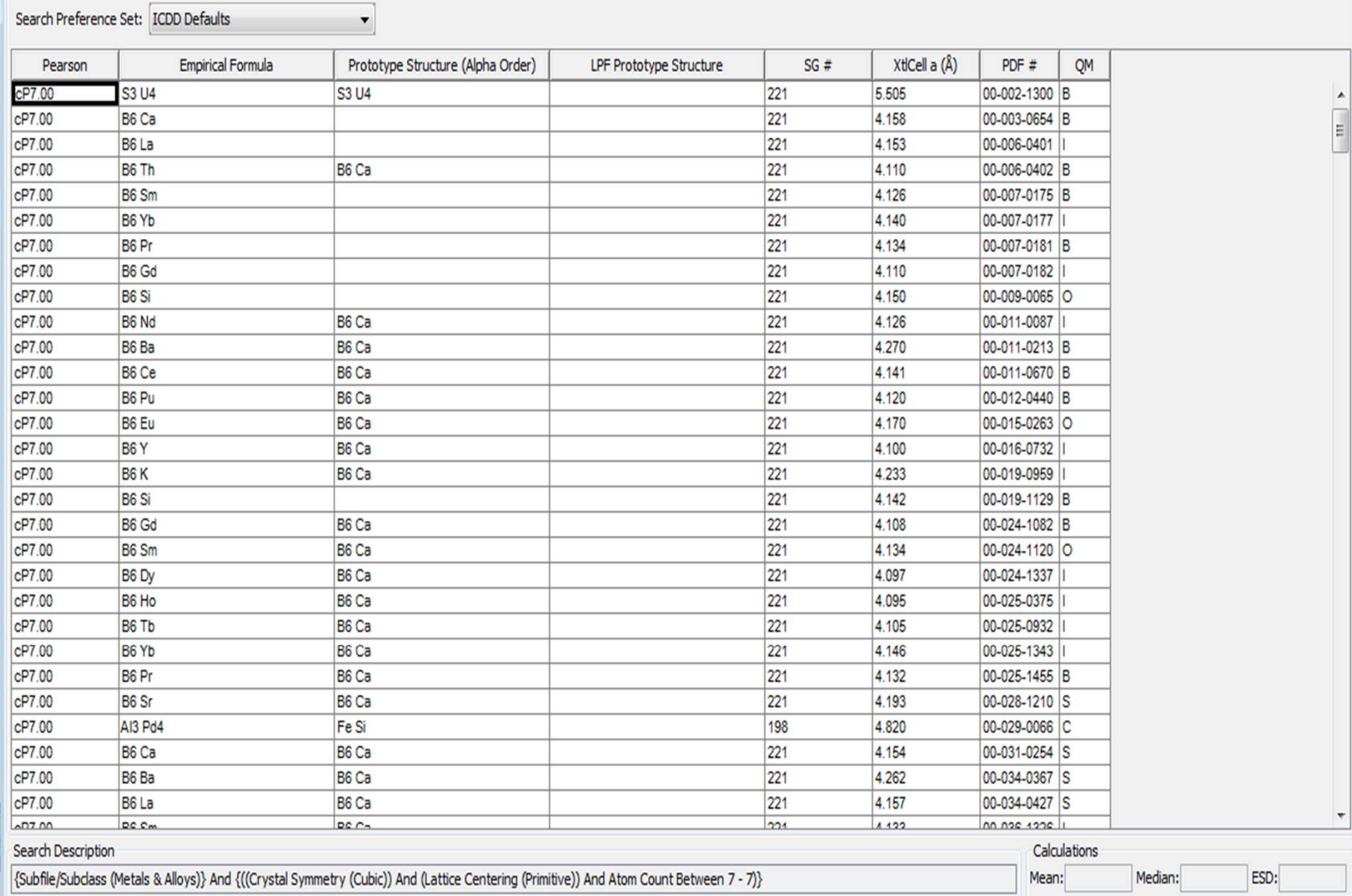

- Various sorting options may be used here.
- For example, sorting on *XtlCell <sup>a</sup>*, *Pearson*, *LPF Prototype Structure* or *SG#* will produce useful results. When the Pearson Symbol is constant (the case here), an *XtlCell a* search is recommended first.

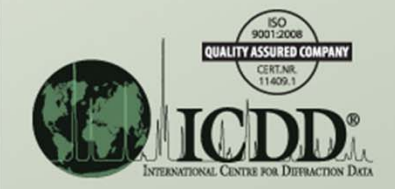

• Clicking on the *XtlCell <sup>a</sup>* column resorts the list in order of lattice parameter. The result is a sort that often groups entries together that have the same or similar cell size.

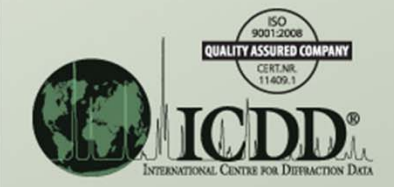

File Edit Fields Results Similarity Index Help

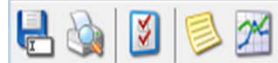

Results (421 of 340,653)

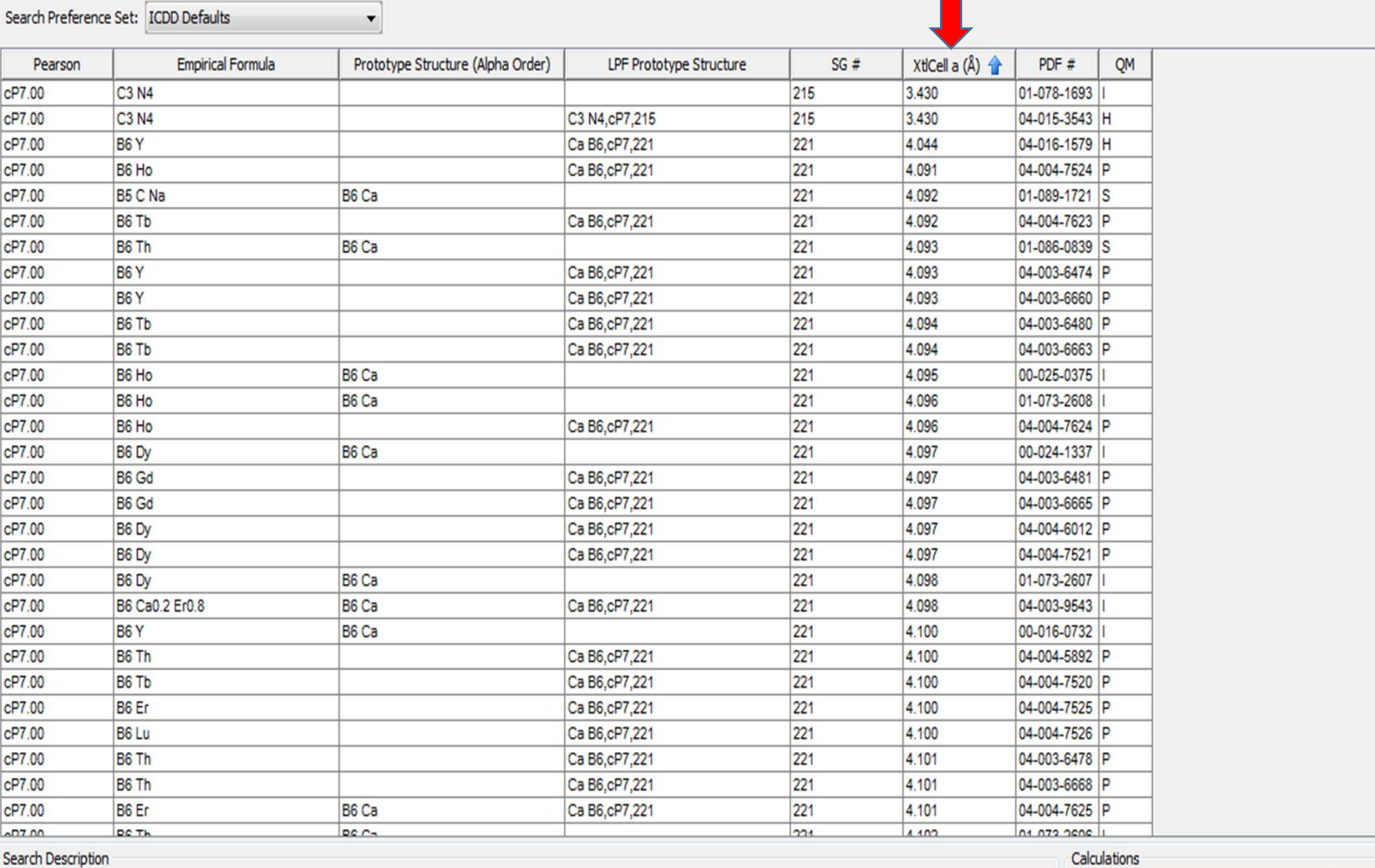

 $\begin{array}{c}\n\bullet \\
\bullet \\
\bullet \\
\bullet\n\end{array}$ 

{Subfile/Subclass (Metals & Alloys)} And {((Crystal Symmetry (Cubic)) And (Lattice Centering (Primitive)) And Atom Count Between 7 - 7)} Median: ESD: Mean:

## Example cP7 *Search Results*

What do your search results show?

- 1. How many entries do you have?
- 2. What space groups are present?
- 3. What are the main prototype structures you see?
- 4. Is there <sup>a</sup> dominant one?
- 5. What is the range of lattice parameter (*XtlCell <sup>a</sup>*) for the dominant prototype structure?
- 6. Compare your results with the following discussion.

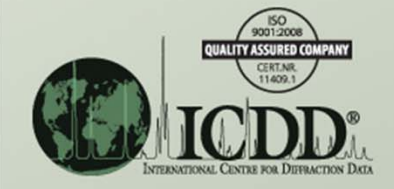

## Example cP7 *Search Results, continued*

- More than 400 entries fit the search criteria.
- The following LPF prototype structures are present, and most (but not all) of the PDF entries have been identified as having one of these.
	- CaB<sub>6</sub>,cP7,221
	- $\bullet$  C<sub>3</sub>N<sub>4</sub>,cP7,215
	- $\bullet$  Ga[CN] $_3$ ,cP7,221
	- $\bullet$  U<sub>4</sub>S<sub>3</sub>,cP7,221

• All assigned LPF prototype structures have either <sup>a</sup> space group of 215 or 221.

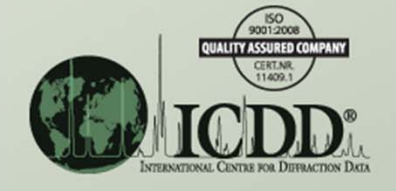

#### Example cP7 *Search Results, continued*

- Space groups 195 and 198 are also present.
- [Note: The space group 195 entry could be corrected to space group 221 since it likely is the  $\mathsf{U}_4\mathsf{S}_3$ ,cP7,221 type. The space group 198 entry is probably the FeSi,cP8,198 type.]
- Most entries are the CaB<sub>6</sub>, cP7, 221 type.

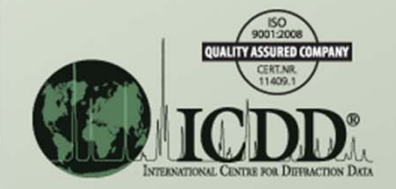

#### Example cP7 *Search Results, continued*

- For entries having the CaB<sub>6</sub>,cP7,221 prototype structure, the
	- Lattice parameter (*XtlCell <sup>a</sup>*) varies from about 4.044 angstroms to 4.410 angstroms.
	- Anions include boron for all entries, though <sup>a</sup> few entries have small amounts of carbon replacing some of the boron.
	- Cations include Periodic Table group 1a metals, group 2a metals, rare earths, and actinides.

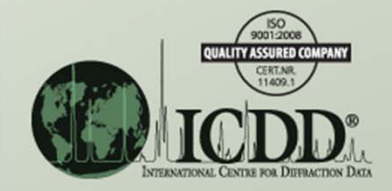

#### Example cP7

Thus, both the cell size and the chemistry are limited, and if <sup>a</sup> new material is thought to have this structure, it likely will conform to this description.

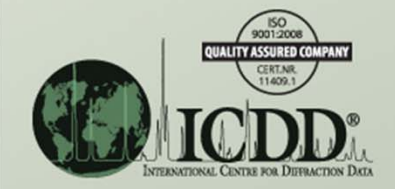

#### References**General References**

1.) The *Strukturbericht Symbol Index* provides <sup>a</sup> cross‐reference between metals, alloys and related phases' Strukturbericht symbols and PDF entries. http://www.icdd.com/subcommittees/metalsalloys/files/III%201%20b%20Strukturbericht%20Symbol%20Index%2008‐19‐10.xls

2.) The *LPF Prototype Translation Table for Metallic Structures* provides <sup>a</sup> cross‐reference between older and current metals, alloys and related phases' prototype structures.

http://www.icdd.com/subcommittees/metalsalloys/files/LPF%20Prototype%20Translation%20Tables%20V‐2.1%2010‐21‐13.xlsx

#### 3.) A chemical electronegativity table.

http://www.icdd.com/subcommittees/metalsalloys/files/VI%207%20M&A%20Electronegativity%20Table%2011‐24‐11.xls

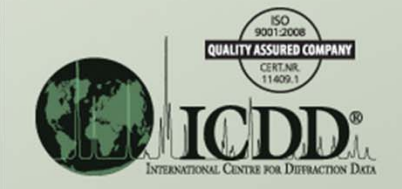